## How to set up mail, contacts, and calendars on iPhone and

iPad

Here's how you can set up any email, calendar, or contacts account on your iPhone or iPad.

JOSEPH KELLER Sep 2018

HTTPS://WWW.IMORE.COM/HOW-SET-MAIL-CONTACTS-AND-CALENDARS-IPHONE-AND-IPAD

No matter if you use iCloud, Gmail, or another email, calendar, or contact service, it's pretty easy to set up these days on your iPhone or iPad. While the old "Mail, Contacts, & Calendars" section of Settings is gone, having been split up into separate sections, there's still only one place you need to go to set up your email, contact, and calendar accounts.

Here's how to setup email, contacts, and calendars on iPhone and iPad.

- How to set up iCloud mail, contacts, and calendars on iPhone or iPad
- How to set up Google mail, contacts, and calendars on iPhone or iPad
- How to set up Outlook.com mail, contacts, and calendars on iPhone or iPad
- How to set up Exchange mail, contacts, and calendars on iPhone or iPad
- How to set up IMAP/POP, CalDAV, and CardDAV on iPhone or iPad

## How to set up iCloud mail, contacts, and calendars on iPhone or iPad

If you're looking to set up an iCloud account on your iPhone or iPad, you'll want to follow the steps here (Don't worry, despite the title, there are steps here if you already have an Apple ID):

How to create a new Apple ID on your iPhone or iPad

How to set up Google mail, calendars, and contacts on iPhone or iPad

- 1. Open Settings.
- 2. Tap Passwords & Accounts.
- 3. Tap Add Account.

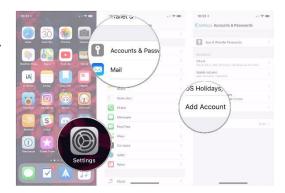

- 4. Tap Google.
- 5. Enter your Google account credentials.

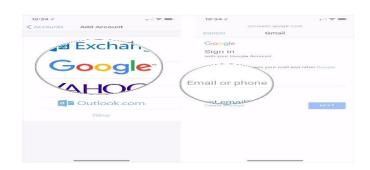

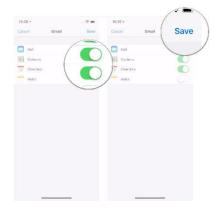

Make sure the **switches** for mail, contacts, and calendars are in the 'on' or 'off' positions depending on where you want them.

6. Tap Save.

How to set up Outlook.com mail, calendar, and contacts on

iPhone or iPad

1. Open **Settings**.

2. Tap Passwords & Accounts.

3. Tap Add Account.

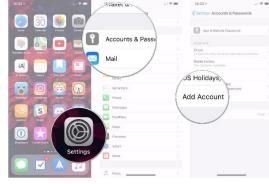

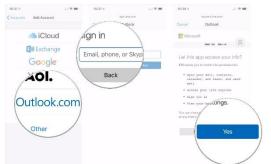

- 4. Tap Outlook.com.
- 5. Enter your **Outlook.com** account credentials.
- 6. Tap Yes

- 7. Make sure the **switches** for mail, contacts, and calendars are in the 'on' or 'off' positions depending on where you want them.
- 8. Tap Save.

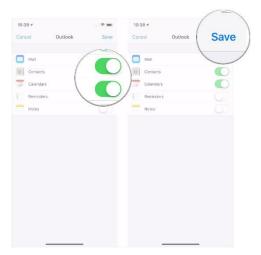

How to set up Exchange mail, calendar, and contacts on iPhone

or iPad

1. Open Settings.

2. Tap Passwords & Accounts.

3. Tap Add Account.

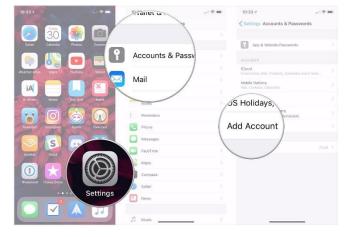

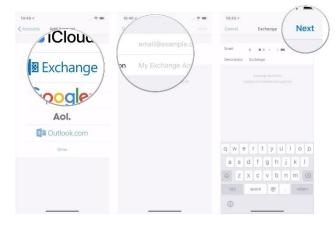

- 4. Tap Exchange.
- 5. Enter your Exchange email address.
- 6. Tap Next.

- 7. Tap Configure Manually.
- Enter your Exchange account information if you elected to configure your account manually (you might need to get these from your IT administrator if you don't know them).
- 9. Tap Next.

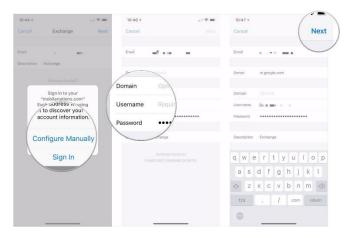

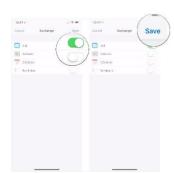

- 10. Make sure the **switches** for mail, contacts, and calendars are in the 'on' or 'off' positions depending on where you want them.
- 11. Tap **Save**.

How to set up IMAP/POP, CalDav, and CardDAV on iPhone or

iPad

- 1. Open Settings.
- 2. Tap Passwords & Accounts.
- 3. Tap Add Account.

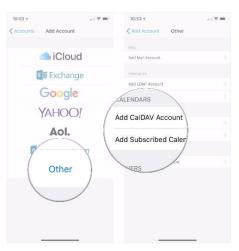

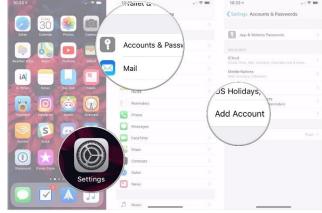

- 4. Tap Other.
- 5. Select the **type** of account you want to configure. Select Mail for an email account CalDAV for a calendar, and CardDAV for contacts.

- 6. Enter your account information.
- 7. Tap **Next**.
- 8. Tap Done.

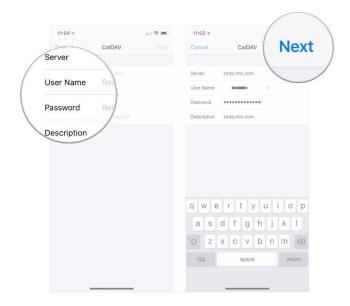